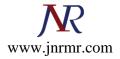

## Generate a CSR on a Linux server

At the command prompt, type the following and hit Return.

Change the bit length (2048) to the appropriate bit length for the SSL issuer. Typically 2048 is sufficient.

General OpenSSL Commands

## Step 1: Generate a Key Pair

The utility "openssl" is used to generate the key and CSR. This utility comes with the OpenSSL package and is usually installed under **/usr/local/ssl/bin**.

If you have installed them elsewhere you will need to adjust these instructions appropriately.

Type the following command at the prompt: openssl req -out CSR.csr -new -newkey rsa:2048 -nodes -keyout privateKey.key

## Step 2: Generate a new private key and Certificate Signing Request

- Fill out the requested information below.
- For the State, use the full name not abbreviation.
- The Organization Name should be a publicly verifiable name (such as is listed on bank statements, bills, taxes, etc).
- The common name is the domain for which the SSL is being issued.
- For example, if you're ordering an SSL for domain.com, then the name would be domain.com.
- If you're ordering an SSL for www.domain.com, then the name would be www.domain.com.

You may choose to leave the email address and challenge password blank by simply hitting return when prompted.

Generating a 2048-bit RSA private key

.....+++

.....+++

writing new private key to 'private.key'

-----

You would then be asked to enter information that will be incorporated into your certificate request.

What you are about to enter is what is called a Distinguished Name or a DN.

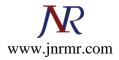

There are quite a few fields, but you can leave some blank For some fields there will be a default value, If you enter '.', the field will be left blank.

## Sample Responses

- s Country Name (2 letter code) : IN
- State or Province Name (full name): Delhi
- Locality Name (eg, city: New Delhi
- Organization Name (eg, company) [My Company Ltd]: My Company Name
- Organizational Unit Name (eg, section) []: Security
- Common Name (eg, your name or your server's hostname) []: www.domain.com
- Email Address []: Not Required

Please enter the following additional attributes to be sent with your certificate request

A challenge password []: Not Required An optional company name []: Not Required

Once the form is filled out, two files will be created in the directory in which the command was run. The file **domain.csr** has the CSR for the SSL which you will need to provide to the SSL issuer.